# EASY CV

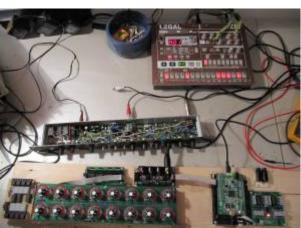

Test Equipment: CV-Destination MB33 MAM:

# Introduction

Digital created LFO+ENV with CV-Output. No Displays, No Menues, Minimal buttons, much Scopes, much Led-Ring-Rotarys (Planed for LRE-8x2CS), one big UI with complete functions for one LFO+ENV Voice... switching between the UI-Voices is done from the BREAKOUTMODULES...to this later

LFO+ENV are mixed together softwareside, to use only one CV-Output

8xCV-Outputs (VOICES) are supported > if u are on a VCF+VCA-Setup = 4 Voices on the Analog-Side (4xFilterbank)

Copy Paste for LFOs and ENVelopes between the Voices

Copy Paste for a Songa aka Preset aka Bank aka Program(change)

Jam Style Pattern load (next Preset Display) + Preset Morph between Current-Preset and Next-Preset

A Breakoutmodule for each CV-Output, with Depth-rotary, Focusswitch (Pushrotary), 2x Scopes (LFO+ENV) and LFO/ENV-Switch to show on one Display the Mixed Waveform & to switch the Rotary to "ENV" or "LFO" Mode (there is only space for one Encoder - maybe just make PAN Style, instead of 2 individual level -maybe more live feel?, how ever when using an 3Stage switch, i could disable MIX-View, or display it on ENV or LFO...maybe a good choise ;) ) The Depth-rotary has no Ledring, want to display it as a bar or as Value in the scope...

Whole thing will not be compatible on MB-CV concepts... i will copy code snippets and so on, but i have to understand it from scratch... anyhow this is not generic

# **FrontPanel**

### Brain

<u>THE LEFT SIDE of the BRAIN > Preset-Management:</u> Save & Load the PROGRAM, can be done by Midi-ProgramChange -or With the LOAD-PRESET-Encoder then press LOAD -or Morph to the next Program slowly with the MORPH-Encoder

-Another option is to take a **PUSH-ENCODER** for **LOAD** & **STORE** > and load and store it by pushing it... would free 2 buttons for other functions. MORPH?:

-The Upper 7 Segment LED- Display: is the **LOAD Display** indicate the new Program with ENV+LFO -The downer7 Segment LED- Dsipaly: is the **STORE Display** it indicates also the current Program with ENV+LFO

-with morph you crossfade between both Presets (be carefull, first Store the current Preset **Paste** & **Copy** do their job @ the whole PROGRAM Memory

**ENV-PASTE** & **ENV-COPY** do their job @ the selected Envelope > (ENV-Voice selection is done by the breakout Modules) ... LFO..same

Midi-Channel Note NR or Number of Envelope is a real programmer job (C), with usb-upload from computer .... this is a individual device, and once set, it has to play > and it just should do LFOs and Envelopes Fixed routed, no generic, special > in my case for a filterbank.

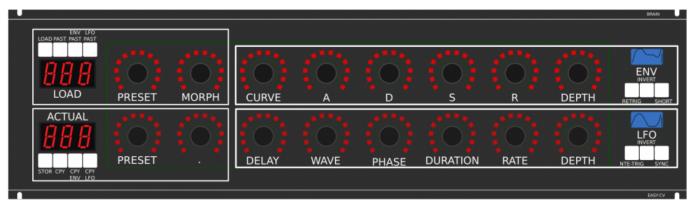

THE **RIGHT** SIDE of the BRAIN > LFO + ENV Settings (one Voice): ADSR with:

**CURVE** Paremter which give exponentially to it (no straight lines While Fall and Rise) **Short:** just shorten the Maximal lenght of a Envelope, haveing more Feeling on Encoders should change Scope Display also...

LFO: get synced with Midi, and there is a retrigger by Notes...

**Phase:** offsets the start-Phase

Delay: simple delay (nte-Trig)

Rate: clear from 8 wholes to 128th or so

Wave: access to the Waveforms

**Duration:** interpret Midisync in trippled, whole notes or whatever...

**DEPTH:** is the maximal Value of FALL and RISE and SUSTAIN, i know i loose resolution with this...but i have to have a memory filterbank,...doing depth instead with Potentiometers on Filtermodules... would give no memory...

### BreakOut

1. Discharged UserInterface for the Brain in "Island mode" (Scopes + Digital-CV-Amount)

2. CV-Breakout EuroModule to be located near the CV-Destination (example: a Filter).

2 Waveforms (ENV+LFO) are mixed together softwareside

that bring 2 advanteges:

1.save one CV-Output

2. the Amplitude of each Waveform is saved in the patch, so the CV-Amount to a Filter is saved in the Patch

That bring 2 disadvanteges:

1.LFO or ENV cant get patched to individual destination

2.the Resulution gets lower 2 very low, and the code has to be adptet much... or have to be made from scratch Because I use the device for a Memory-Filterbox (VCF+VCA), i am ok with the pros and cons, so i call it EASY-CV

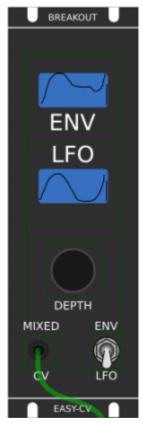

#### Envelope Scope: show the ENV-Waveform

or the Mixed-CV-Output-Waveform (when Switch is in LFO Mode) and show the Envelope-Amount with a BAR or as numeric Value? **MIXED CV Plug:** CV-Output > Mixed Waveform ENV+LFO **Switch @ ENV:** 

- 1. Depth-Encoder change ENV Amount of the CV-MIX
- 2. ENV Scope will show ENV Wave
- 3. LFO Scope will Show CV-Mix

#### Switch @ LFO: visa versa ENV

Press the Encoders built in **ENCODER-BUTTON**:

will switch the BRAIN-A-D-S-R and L-F-O ENCODER to the Page for THIS Module...

workflow, see what you have with a Scope, over a filter, and edit exact this selected CV on the brain in full detail...

# VCA-VCF

THE VCA and the VCF are controlled with each one CV - each CV has a LFO and a ENVELOPE digitaly mixed... fixed in routing.

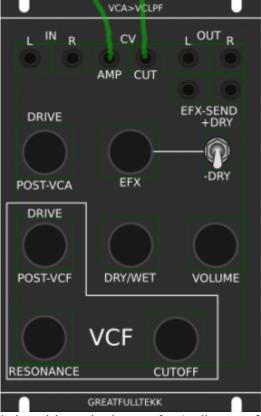

basicly a simple VCA (MS20Like) that drives the input of a Audio transformator 1:3 which is a Neutrik NTE10-3 ( $9 \in$ )

this "Tesla" Hi Gain - goes now thru the Post-VCA-Gain-Potentiometer - which then overdrives the 303 Filter (my prototype was a Freebase 383)

sound now goes to the Post-VCF-Gain-Potentiometer

now sound goes into a OP-Amp - to have the change for a light overdrive

From this point a EFX-Send Potentiometer send the Processed Signal to a extra Output (EFX-Send) With the +DRY-Switch, we switch the orginal Signal additional to this EFX-Send-Potentiometer (or not) Parallel to the EFX-Send Potentiometer is the DRY/WET Potentiometer it Pan between Orginal and Filtered Sound.

after DRY/WET come the Volume-knob and the Audio outs...

#### **Original Schematics 303 - VCA-VCF**

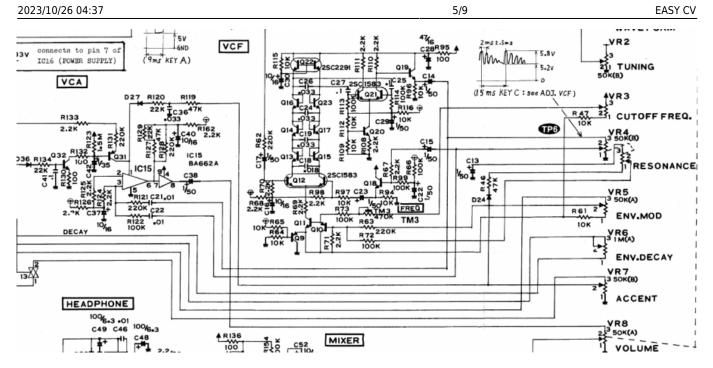

#### **Mod Sources**

Fill with 303 mods take orginal VCA (have a bunch of this ICS) or make MB33 Style with standart components...

In order to not use those **overprized MATCHED-PAIR-TRANSISTORS** (over 2€ on the cheapest place) i have to use standart Transistors and make a **VBE-MATCH** on my own, i have already a PCB from here - to measure the transistors with a Multimeter: https://midisizer.com/other/vbe-matching/

# **Example for a Filterbank**

Here are 8Envelopes 4xfor VCF 4xfor VCA... in fact there could be used more then this for example 8xVCF and 8xVCA...since the BREAK-OUT-Modules are Modular, and they share the same "Main-UI"...the only limiting factor is the CODE...i am not a C-Guru, and maybe i will still have timing problems with 8x CV-Outs...we will see.

|                                                                                                    |                                    |                                    |                                    | DRAIN.                             |
|----------------------------------------------------------------------------------------------------|------------------------------------|------------------------------------|------------------------------------|------------------------------------|
| ENV LEO<br>LOAD PAST PAST PAST                                                                                                    |                                    |                                    |                                    |                                    |
|                                                                                                    |                                    |                                    |                                    | ENV                                |
| LOAD PRESET MORE                                                                                                    | PH CURVE /                         | A D                                | S R D                              |                                    |
| ACTUAL<br>BBB<br>PRESET                                                                                                    | DELAY WA                           | VE PHASE DUP                       | O O O C                            | DEPTH NTE-TRIG SYNC                |
| ENV. LEO                                                                                                    |                                    |                                    |                                    |                                    |
| THE BRAIN - LEFT SIDE:<br>Presch Management:<br>Save and cand the "SONG" or call It "BANK"<br>The Song is loaded by ProgramChange.                                                 | BREAKOUT U BREAKOUT U              | MREAROUT U BREAROUT U              |                                    | EAST(2V                            |
| OR<br>With the LGAD-PRESET-Encoder<br>BUT is, will that be heard                                                                                                    |                                    |                                    |                                    |                                    |
| you must first press EOAD<br>or Morph to it slowly with MORPH-Encoder<br>MORPH-                                                                                                    | ENV ENV<br>LFO LFO                 | ENV ENV<br>LFO LFO                 | ENV ENV                            | ENV ENV<br>LFO LFO                 |
| You have the NEW-ENV-LIFC (IS LOAD<br>You have the current ENV-LIFC (IS ACTUAL<br>with morph you crossfade between both                                                            |                                    |                                    |                                    |                                    |
| Paste, and Copy to their job (); the full BANK<br>ERV/MSTE ERV/COPY do their job (); the selected Envelope<br>(selection is done by the breakout Modules)                          |                                    |                                    |                                    | 0 0                                |
| Midi-Channel Note NR or Number of Envelope is<br>a real programmer job, with usb-upload from computer                                                                              | DEPTH DEPTH<br>MIXED ENV MIXED ENV | DEPTH DEPTH<br>MIXED ENV MIXED ENV | DEPTH DEPTH<br>MIXED ENV MIXED ENV | DEPTH DEPTH<br>MIXED ENV MIXED ENV |
| this is a individual device, and once set, it has to pluy<br>and it just chould do LFOs and Envelopes<br>fixed reuted, no generic, special                                         |                                    |                                    |                                    |                                    |
| in my case for a filterbank.                                                                                                    |                                    | DASTON NOA-VELIT                   |                                    |                                    |
|                                                                                                    | L IN R CV LOUT R                   | L IN R CV LOUT R                   | L IN R CV LOUT R                   | L IN R CV L OUT R                  |
| MPLE-CV-Brain & ULMAIN (Scopes + Digital-CV-Amount)<br>ated ricer the CV-Destination (e.g. a Filter).<br>tagether softwareside                                                     | DRIVE EFX-SEND<br>+ DRY            | DRIVE EFX-SEND                     | DRIVE EFX-SEND<br>+DRY             | DRIVE EFX-SEND                     |
| is saved in the patch, so the CV-Amount to a Filter is saved in the Patch                                                                                                    | POST-VCA EFX -DRY                  | POST-VCA EFX -DRY                  | POSTVCA EFX -DRY                   |                                    |
| dividual destruction<br>w, and the code has to be adoted much or have to be made from scratch<br>avy-Filtenbox (VCF+VCA), I am oil with the pros-and cone, so. I call it Simple-CV | DRIVE<br>POSTVCF DRY/WET VOLUME    | DRIVE<br>POST-VCF DRI/WET VOLLIME  | DRIVE<br>POST-VCF DRY/WET VOLUME   | DRIVE<br>POSE-VCF DRV/WET VOLUME   |
|                                                                                                    |                                    |                                    |                                    |                                    |

#### I will use it to filter:

2xGuitar-Loopstations 1xGuitar 1xPercussion-Master

# **General Design**

The panel size is 3U, Eurorack compliant

### **FrontPanel**

### PCBs

The Analog Circuits (VCF+VCA) get sandwitch as normal (not90° angeled)

Left-Part of the Brain on Breathboard: 7Segment: LTS547AP Button: ShadowSE/ITT

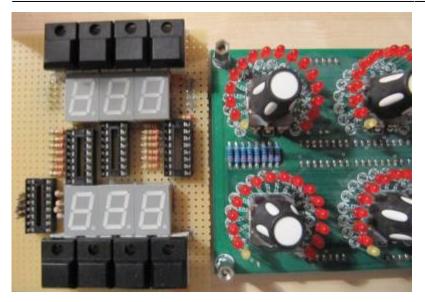

## **3D View of Sandwitches**

🗵 make concept

## **1. UI Parts Listing**

#### **BRAIN + BREAKOUT**

- Jacks 3.5mm @ Thonk
- SPDT Switch ON-OFF-ON @ Rs-components

| Value      | Туре                              | Qty |
|------------|-----------------------------------|-----|
| 3.5mm Jack | Vertical PCB-Mount                | 13  |
| Switch     | SPDT Vertical PCB-Mount ON-OFF-ON | 1   |

본 Fill Table

#### Pots / Knobs

- Alps RK11K Series
- Alpha Pots @ Thonk
- Knobs Suppliers
- 🗷 need special 4gang 50KB potentiometers for a STEREO Resonance (stereo filter, one UI)
- 🗷 need special 4gang xxKB (50?) potis for a Stereo DRY/WET Mix
- 🗷 need special 2gang xxKB (50?) potis for EFX Send Mix Stereo
- 🗷 need special 2gang 50KA potis for CUT-OFF Stereo
- Ineed special 2gang Post Transformator Potentiometer (Value have to look in my prototype which is used)

| Value | Туре   | Qty |  |
|-------|--------|-----|--|
| 5K    | Linear | x   |  |

| Value | Туре             | Qty |
|-------|------------------|-----|
| 10K   | Linear           | x   |
| 50K   | Linear           | x   |
| 50K   | Logarithmic      | х   |
| 100K  | Linear           | х   |
| 1M    | Linear           | х   |
| 2M?   | Linear           | х   |
| Knobs | Soft/Plastic/Alu | х   |
|       |                  |     |

# 2. Analog Parts Listing

#### VCA-VCF-Board

본 Fill Table

# **3.Footprint Making in KiCAD**

- ALPS Pots
- Alpha Pots
- 3,5mm Jack
- Switch
- Momentary Switch
- 7 Segment LED Display
- OLED DIsplay
- Rotary Encoder

본 have to be done

# 4. Schematics in KiCAD

본 have to be done

# **5.PCB Making In Kicad**

#### **PCB Making Order**

- BRAIN PCBs:

a.Left-Brain

b.Right-Brain

- LRE8x2CS is a generic PCB which i already have (fairlightiiś)
- BREAKOUT PCBs (maybe have to sandwitch because of shiftregisters and less space)
- FILTER PCBs (have to sandwitch)

From: http://www.midibox.org/dokuwiki/ - **MIDIbox** 

Permanent link: http://www.midibox.org/dokuwiki/doku.php?id=easy\_cv&rev=1469836283

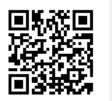

Last update: 2016/07/30 00:51

EASY CV

9/9